# Ordering Postcards, Flyers & Business Cards from Xpressdocs

### POSTCARDS

1. Log on to www.xpressdocs.com/bhhsfloridarealty

or

Choose the Xpressdocs link through your company web site

#### 2. Select your product

Click on product choice on left side of screen Choose template, click *Select* button below required template

#### 3. Postcard Back

Select your template back by putting the dot in the spot next to your choice Click Next

#### 4. Order Information

Name This Order: typically shortened form of address Assign your headshot

<u>For Picture Templates -</u> Upload any photos - pay attention to resolution size!

Property Address: i.e. 1234 Main Street Location (Area): i.e. Pembroke Pines or Century Village Mailing Side Comments: Type in your own comments or choose from our selection by clicking on Suggested Comments. Click Proof Order button

Proof your order <u>carefully</u> then check the *Customer Agreement* boxes (note orders are printed within 5 minutes! Do not proof AFTER order placed as it is too late to cancel) *Click Next* 

#### 5. Delivery Method

Choose from SHIP ORDER TO ME or USE OUR COMPLETE MAILING SERVICE - Click Next Choose FIRST Class or STANDARD Class mailing - Click Next

#### 6. Addressing Options

IF SHIP ORDER TO ME CHOSEN - you have the option to have your cards sent to you blank or with addresses printed on them Click Next

#### 7. Order Options

If SHIP ORDER TO ME option chosen - enter quantity required If USE OUR COMPLETE MAILING SERVICE chosen - Select a list from your address lists already loaded in your account

*Or Upload* your own list - highly recommended, you get to choose the address that are most effective for you

Or Choose from our lists: Radius List or Street Search -(5¢ per address to purchase - printed on cards free) YOUR OWN ADDRESSES WILL BE PRINTED ON YOUR CARDS FREE OF CHARGE Click Next

#### 8. Order Summary

Check details and enter credit card details before selecting *PLACE MY* ORDER

## FLYERS, BROCHURES & BUSINESS CARDS

To place orders for flyers, brochures & business cards - omit instructions 6. & 7. Products will be shipped to your office NEXT BUSINESS DAY!

#### Gail Kennedy

SE Regional Sales Manager (954) 560 5506 (cell) gail@xpressdocs.com

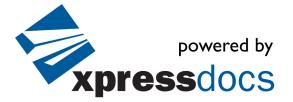